### Использование инструмента ipcalc в рамках демонстрационного экзамена по специальности 09.02.06 «Сетевое и системное администрирование» в колледже

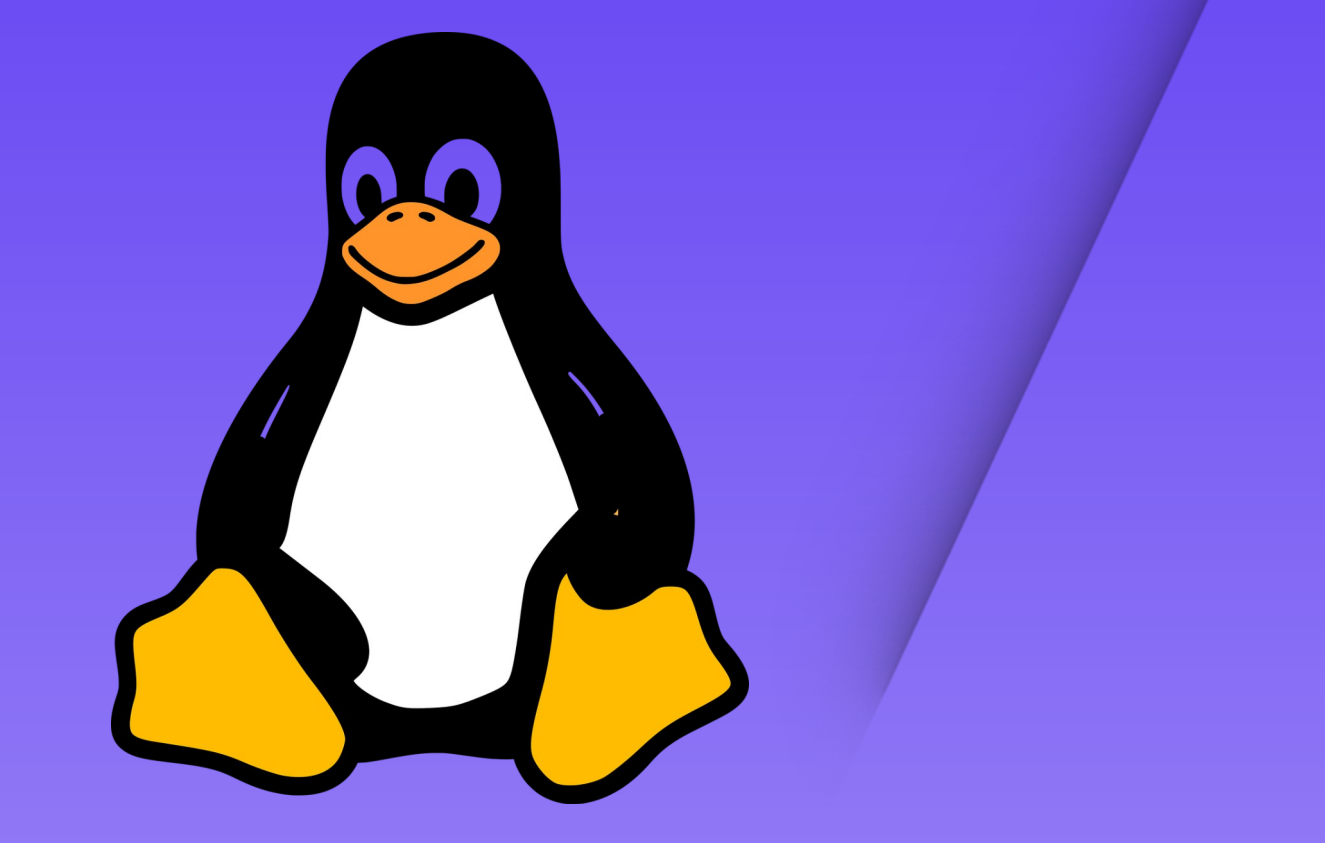

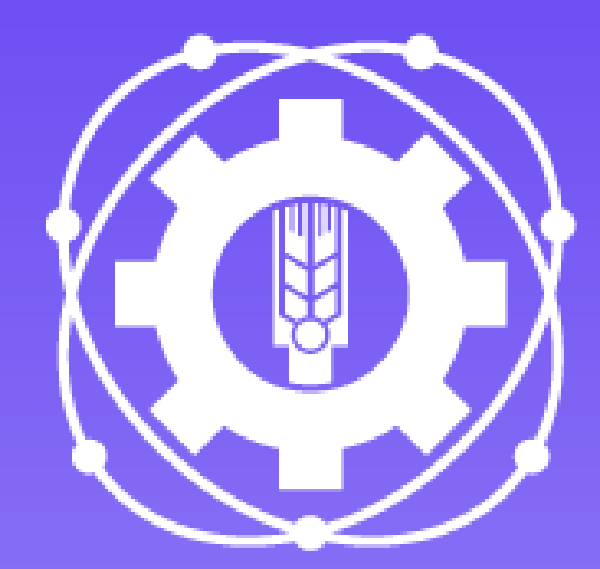

## 2023-2024

2

В докладе рассмотрен опыт успешного применения инструмента ipcalc в рамках подготовки к процедуре демонстрационного экзамена по специальности 09.02.06 Сетевое и системное администрирование в ГБПОУ МО «Щёлковский колледж»

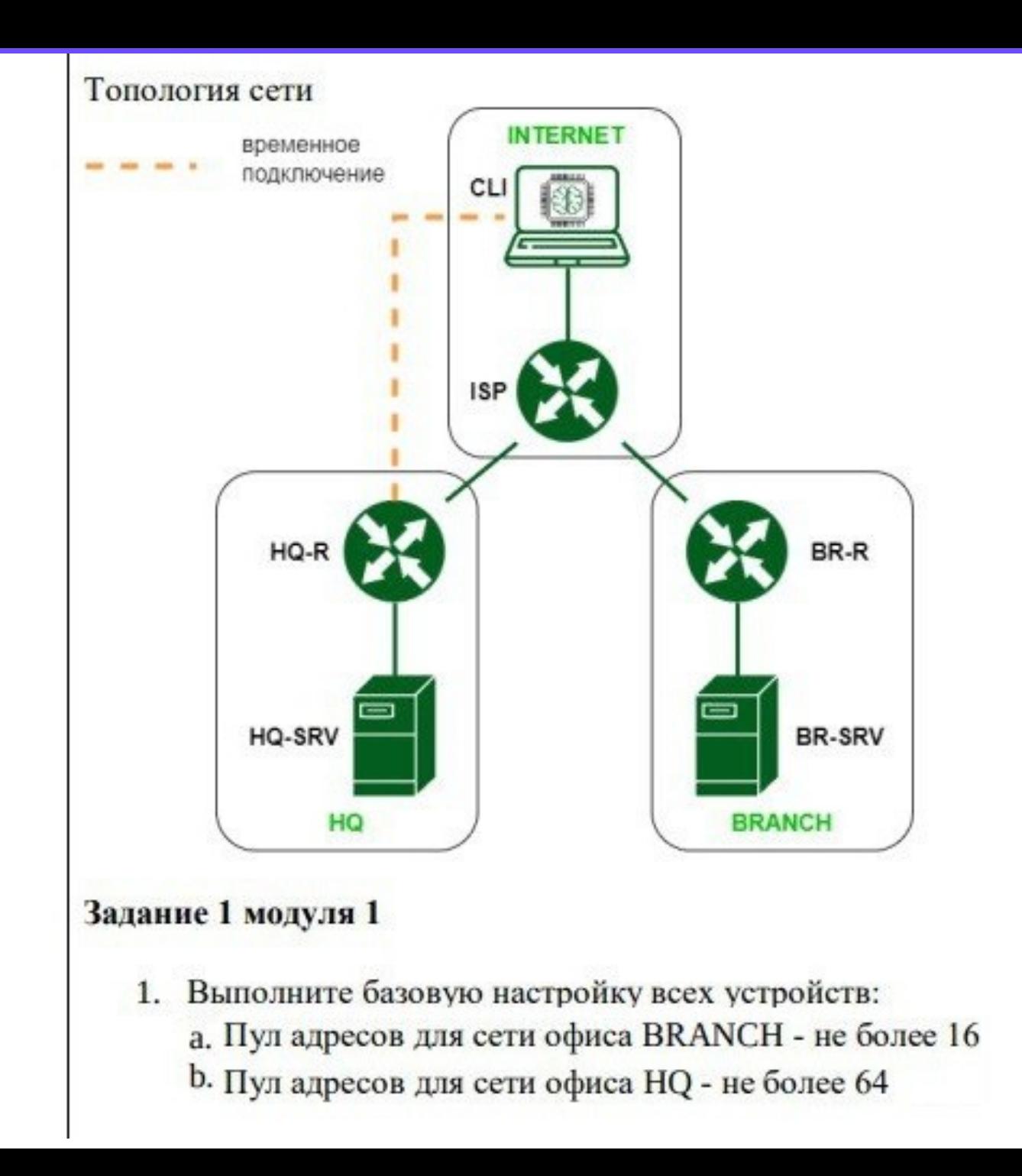

Команда ipcalc — это инструмент для выполнения операций и расчётов с IP- 4 адресами и сетями

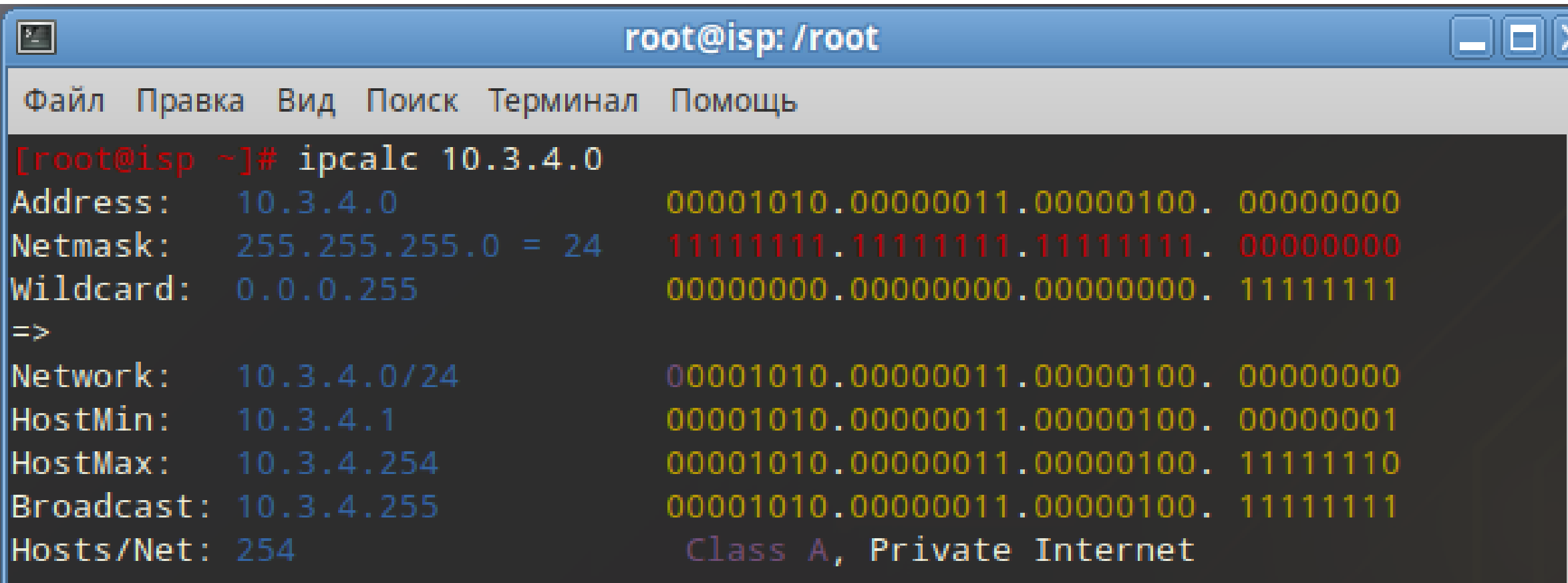

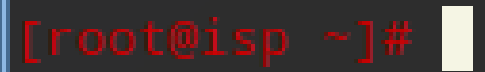

# Калькулятор подсетей

Для того, что мы мы могли эффективно управлять сетью, мы должны уметь работать с подсетями. Говоря простым языком, системный администратор разбивает сети на несколько малых подсетей.

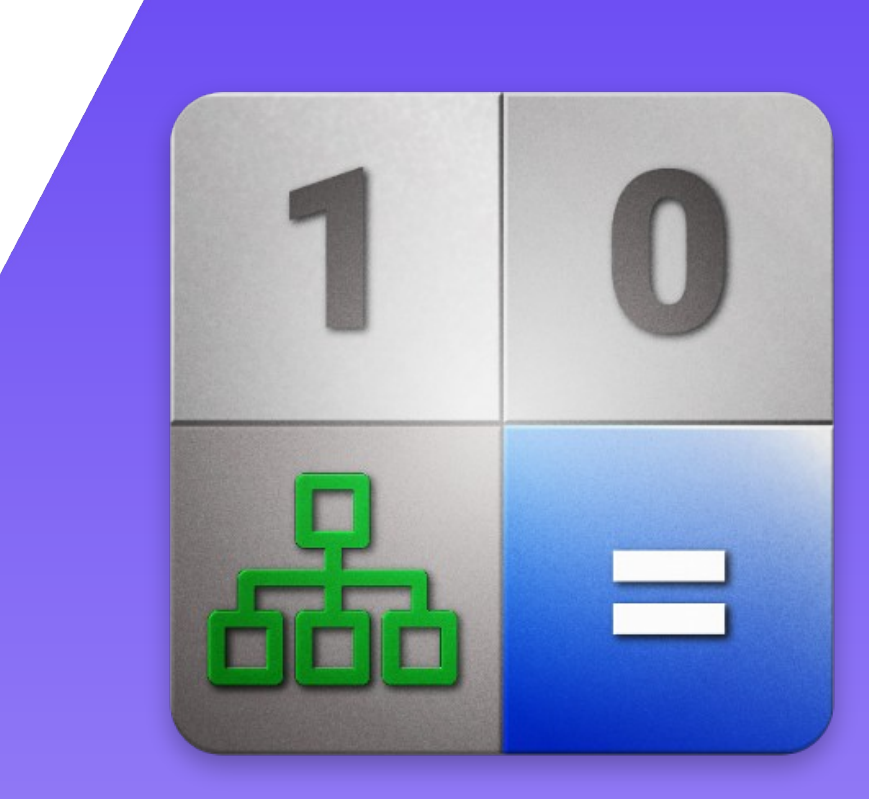

5

### Возможности программы ipcalc

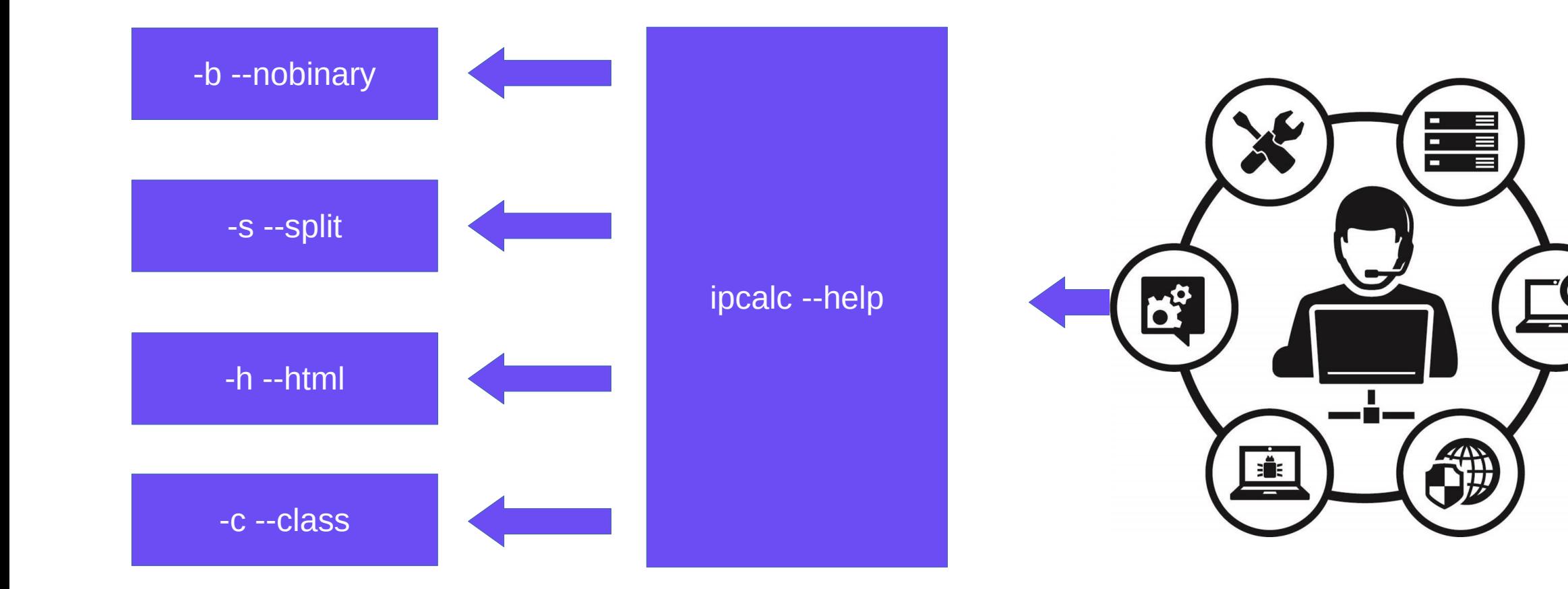

## Опция-b

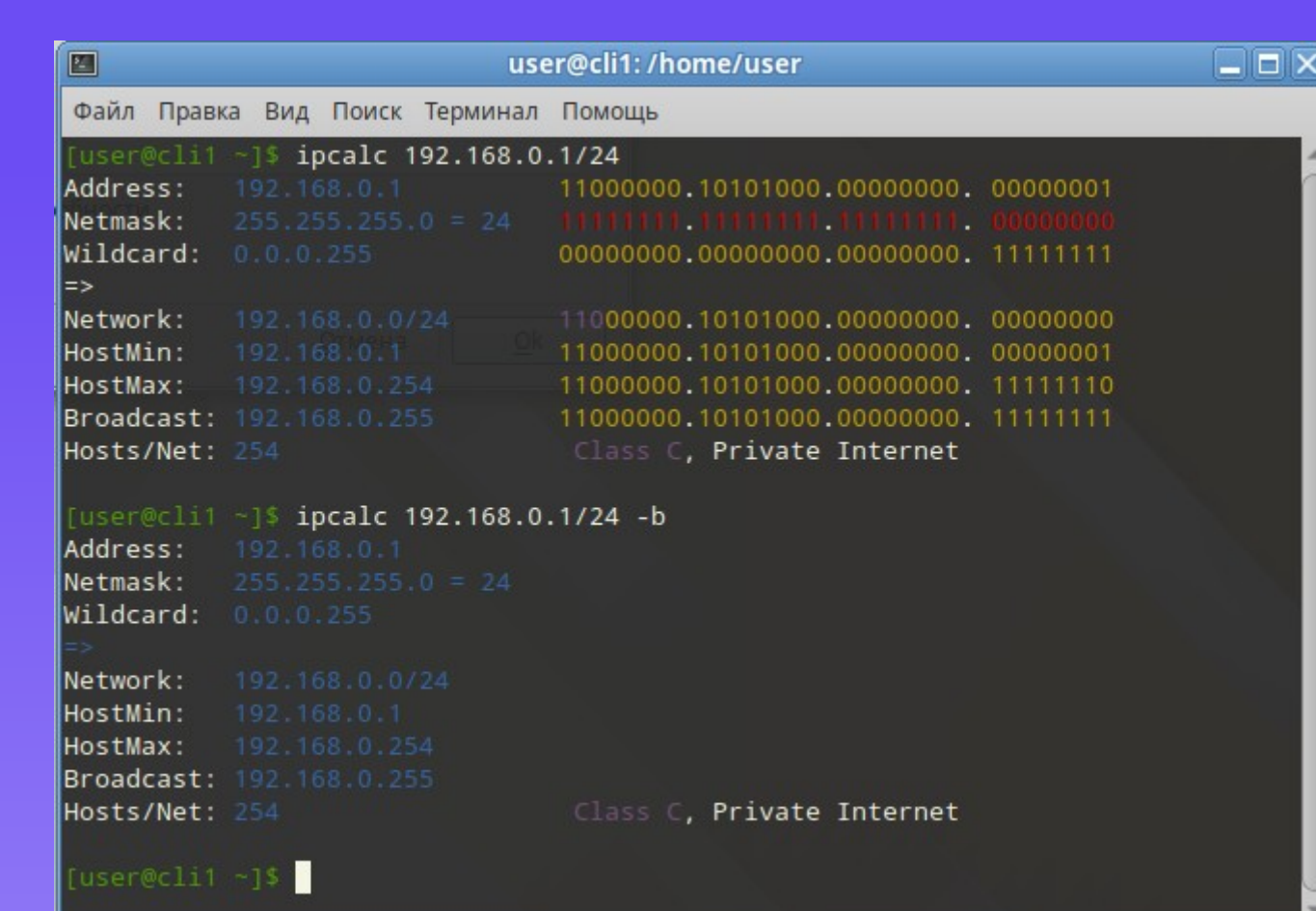

### ОПЦИЯ -S

### $\boxed{\blacksquare}$

### Файл Правка Вид Поиск Терминал Помощь

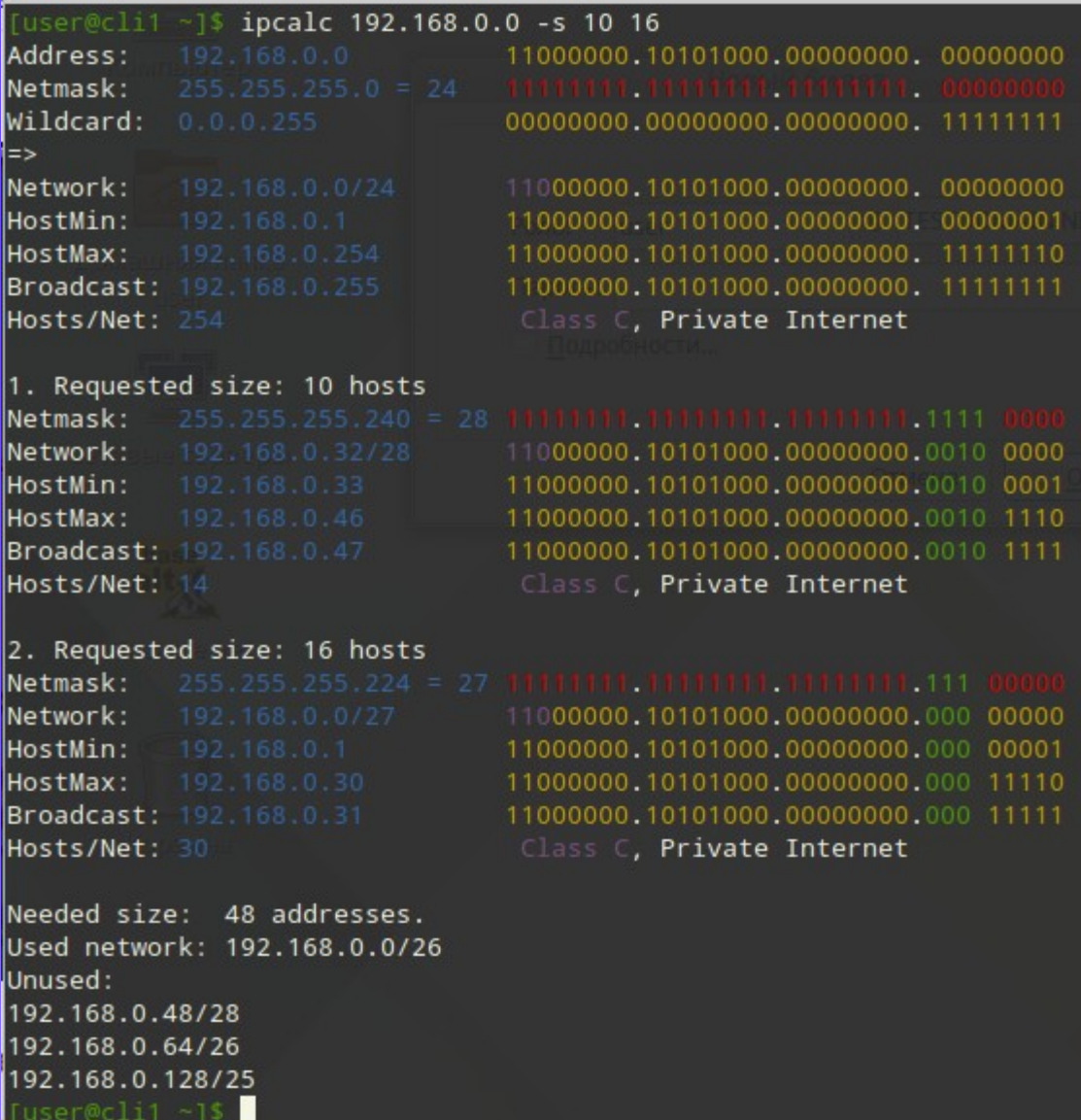

use<sup>8</sup>

### user@cli1:/home/user

 $\Box$ o $\times$ 

### Файл Правка Вид Поиск Терминал Помощь

[user@cli1 ~]\$ ^C user@cli1 ~]\$ ipcalc 192.168.0.1/24 -bh <!DOCTYPE HTML PUBLIC "-//W3C//DTD HTML 4.01 Transitional//EN">  $\text{<}$ html> <head> <meta HTTP-EQUIV="content-type" CONTENT="text/html; charset=UTF-8"> <title>Bla</title> </head> <body>  $|$  <!-- Version 0.41 --> <table border="0" cellspacing="0" cellpadding="0">  $<$ tr> <td><tt><font color="#000000">Address:&nbsp;&nbsp;&nbsp;&nbsp;</font></tt></td> <td><tt><font color="#0000ff">192.168.0.1&nbsp;&nbsp;&nbsp;&nbsp;&nbsp;&nbsp;&nbsp;&nbsp;&nbsp;&nbsp;&nbsp;</font  $>>/tt>>/td$  $\frac{1}{2}$ 

### $<$ tr>

图

<td><tt><font color="#000000">Netmask: </font></tt></td> <td><tt><font color="#0000ff">255.255.255.0 = 24 </font></tt></td>  $\frac{2}{15}$ 

### $<$ tr>

<td><tt><font color="#000000">Wildcard: </font></tt></td> <td><tt><font color="#0000ff">0.0.0.255 </font></tt></td>  $\frac{1}{2}$ 

### $<$ tr>

<td colspan="3"><tt>=></tt></td>

■ file:///home/denisyan/Документы/Щел டு Ò **R** Bookmarks • В Контакте • В Таблица «безопа • В Facebook (5) Address: 192.168.0.1  $255.255.255.0 = 24$ Netmask: Wildcard:  $0.0.0.255$  $\Rightarrow$ Network: 192.168.0.0/24 HostMin: 192.168.0.1 HostMax: 192.168.0.254 Broadcast: 192.168.0.255 Hosts/Net: 254 Class C, Private Internet

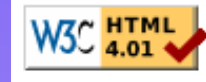

## ОПЦИЯ -h

### 10

### ОПЦИЯ -С

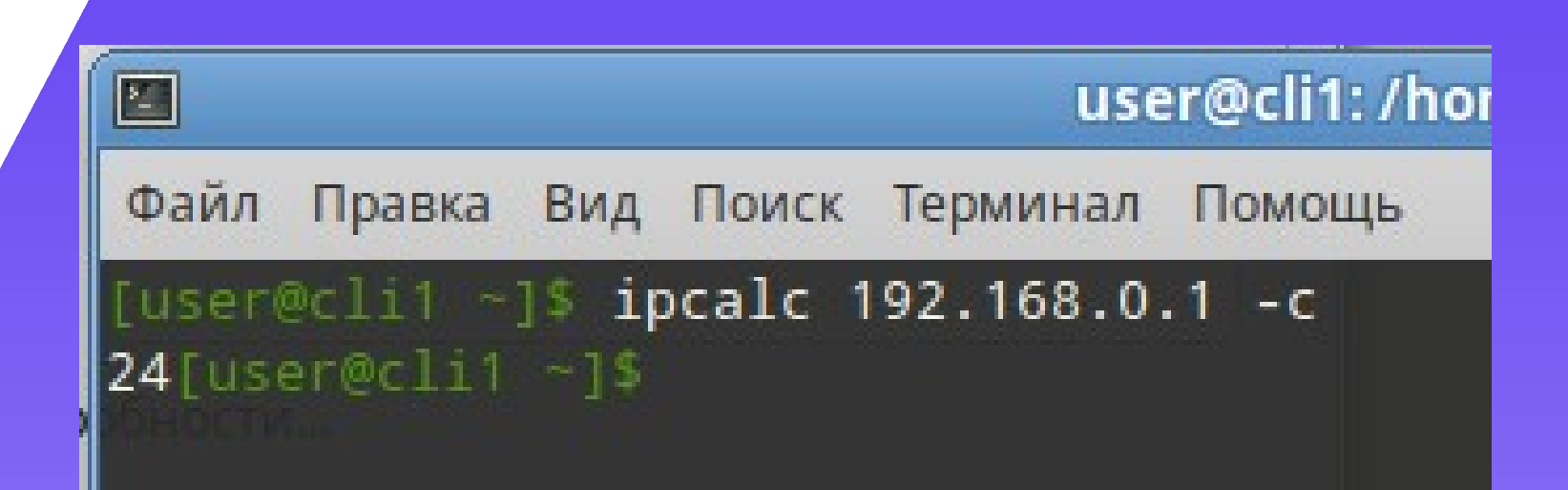

### Расчет сетей - incalc - это просто!

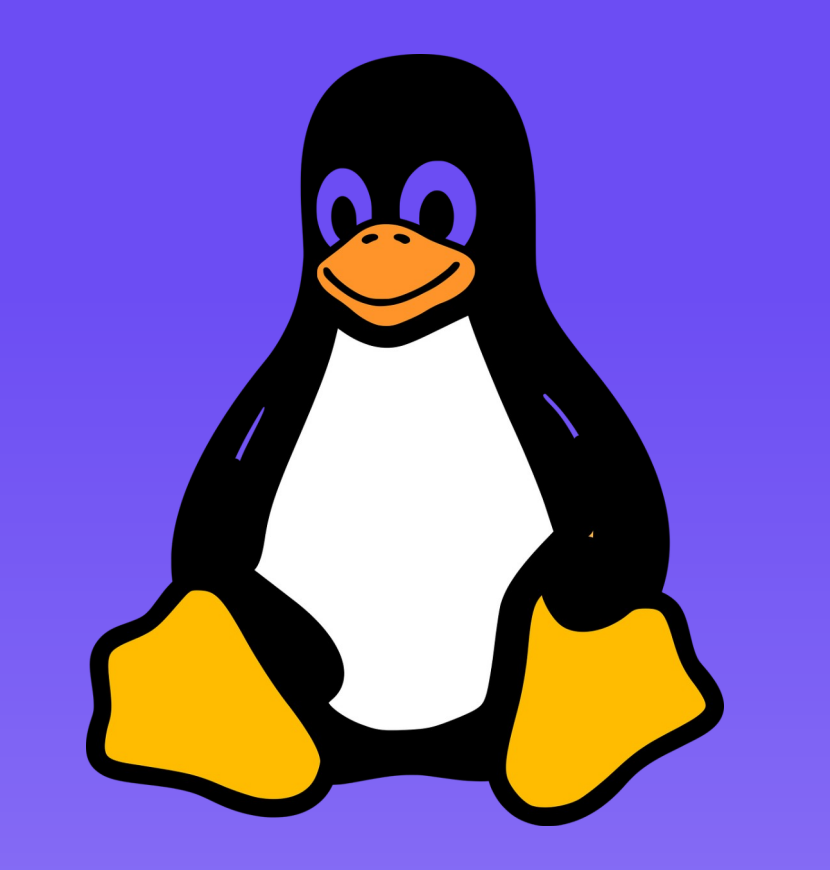

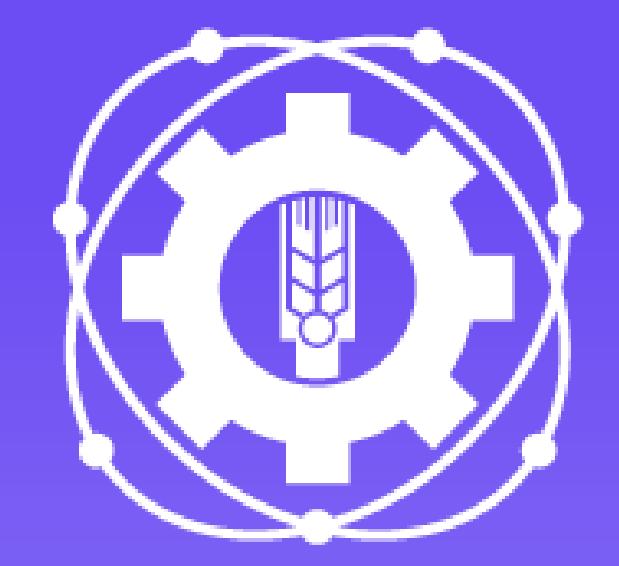

11